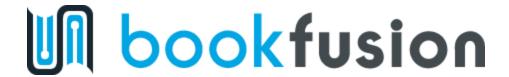

Collins Education is pleased to partner with BookFusion to offer the Ministry of Education with free islandwide access to over 18 titles.

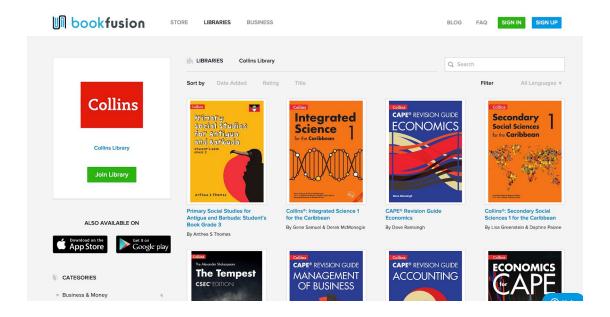

## Web Tutorial: Access the Collins Digital Library

- 1. Go to https://www.bookfusion.com/libraries/collinslibrary
- 2. Click on any one of the titles you would like to read
- 3. Sign up or Sign in with your account
- 4. Read your eBook

Video Tutorial: https://vimeo.com/407595017/26bb135249

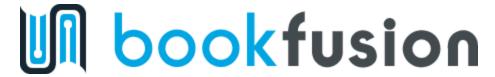

## Android & iOS Tutorial: Access the Collins Digital Library

- 1.Download the Android or iOS app from the following links:
  - Android: <a href="https://play.google.com/store/apps/details?id=com.bookfusion.android.reader">https://play.google.com/store/apps/details?id=com.bookfusion.android.reader</a>
  - iOS: <a href="https://itunes.apple.com/us/app/bookfusion/id1141834096">https://itunes.apple.com/us/app/bookfusion/id1141834096</a>
- 2. Sign up or Sign in with your account
- 3. Click "Libraries" from the menu
- 4. Click "Collins Library"
- 5. Borrow anyone of the eBooks by clicking on the cover.
- 6. Go back to the bookshelf to start reading

Video Tutorial: https://vimeo.com/407613186/981655e00a